# NetBeans RCP

By John KostarasOpen Conference Crete 2012

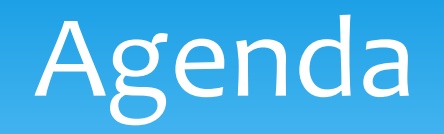

#### Introduction

∗

- Module System∗
	- ∗ Lookups
- ∗ Window System
	- ∗ Explorer Views
	- ∗ Nodes
- ∗ Action System
- ∗ Dialogs and Wizards
- ∗ Options & Settings
- ∗ FileSystem & DataSystem
- ∗ Visual Library
- ∗ Internationalisation
- ∗ Help System
- ∗ Hands on

#### Prerequisites

- ∗ NetBeans 7.2 (http://www.netbeans.org)
- ∗ Todo app
	- (http://netbeans.org/community/magazine/code/nb-
	- completeapp.zip)

## Introduction

## What is NetBeansRich Client Platform?

- ∗Set of APIs and Libraries
- ∗Framework and Module system
- ∗Generic Desktop Application
- ∗Platform modules + IDE Modules = NetBeans IDE
- ∗Platform modules + your modules = Your Application
- ∗Provides services that almost all Desktop Applications need
- ∗Saves development time
- ∗ Allows you to concentrate on the actual business logic
- ∗ $*$  NetBeans RCP  $\Leftrightarrow$  Application server for the desktop<br> $*$  Improves development and maintainability through
- ∗ Improves development and maintainability through modularization

#### Benefits

- ∗ Shorter development time
- ∗ Consistent User Interface
- ∗ Updateable (Update center / Webstart)
- ∗ Platform Independence (Swing + platform specific launchers)
- ∗Modularity

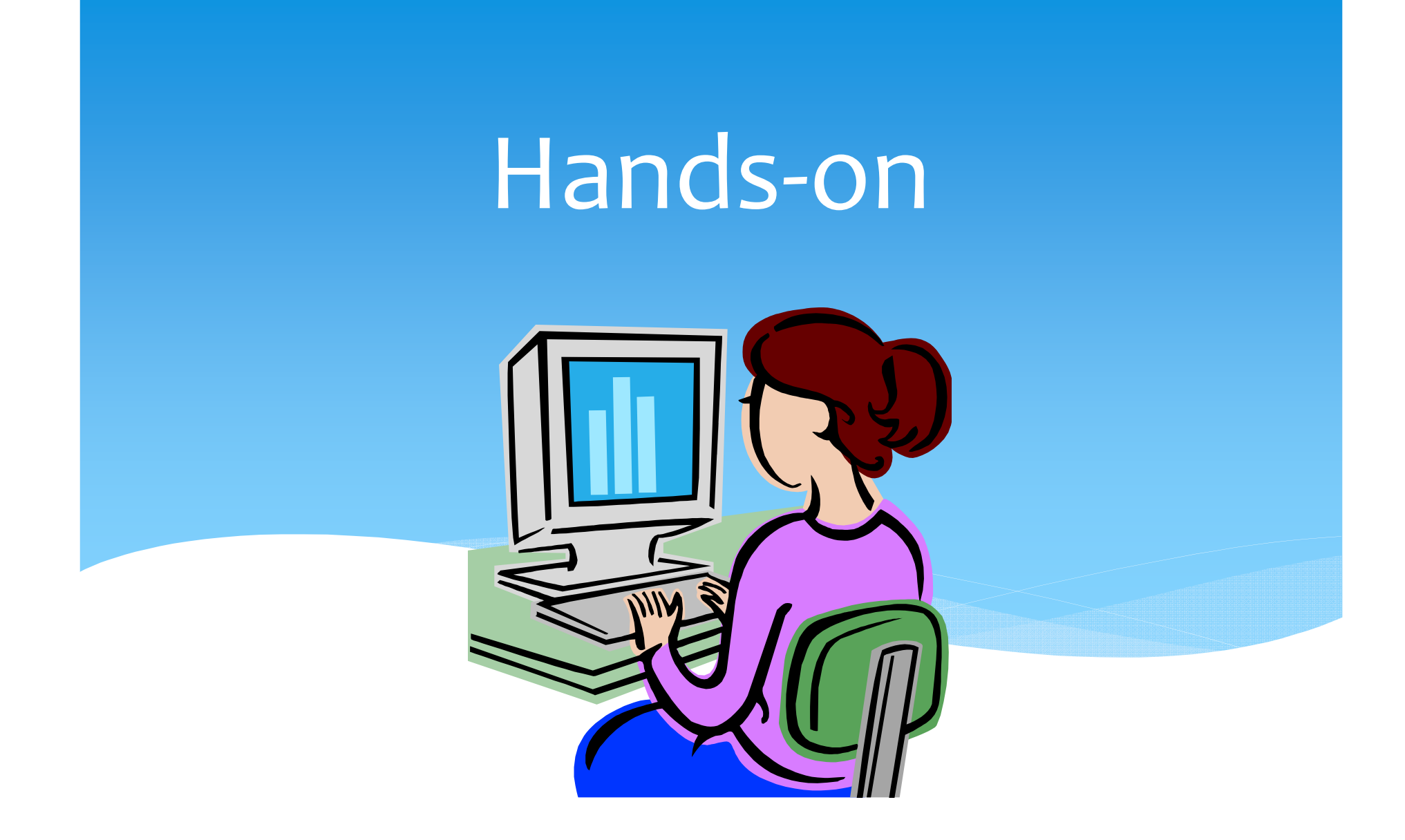

#### TodoRCP

- ∗ A todo list application:
- "A complete App using NetBeans 5" by Fernando Lozano
- http://netbeans.org/download/magazine/01/nb01\_completeap p.pdf
- http://netbeans.org/community/magazine/code/nbcompleteapp.zip
- ∗ <sup>1</sup>st step: UI prototype
- ∗ <sup>2</sup>nd step: User interaction & event handling
- ∗ <sup>3</sup>rd step: Persistence & validation logic

#### 1st Step: UI Prototype

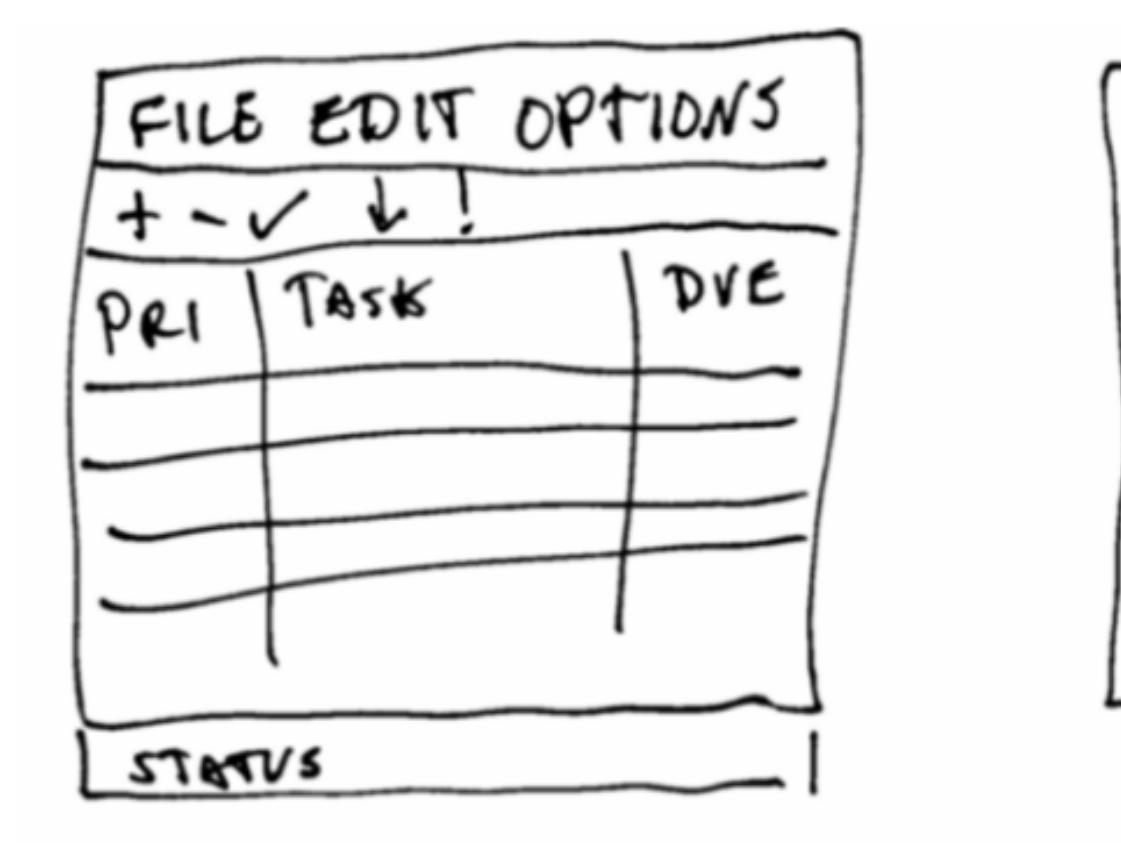

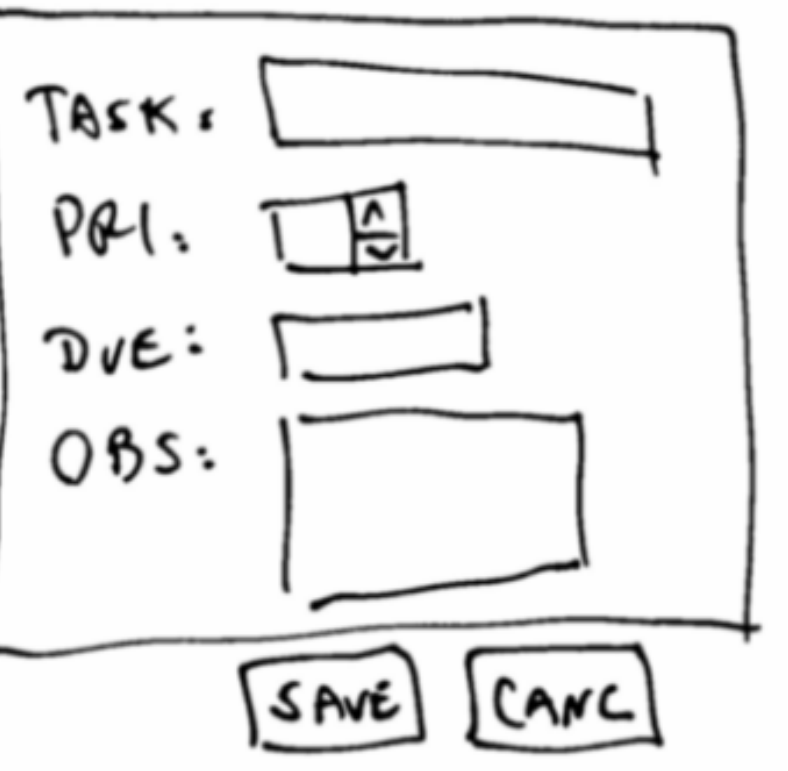

#### 1st Step: UI prototype Requirements

- ∗ Tasks should have a priority, so users can focus first on higher-priority tasks;
- ∗ Tasks should have a due date, so users can instead focus on tasks which are closer to their deadline;
- ∗ There should be visual cues for tasks that are either late or near their deadlines;
- ∗ Tasks can be marked as completed, but this doesn't mean they have to be deleted or hidden.

#### 1st Step: UI Prototype Steps to follow

1. Design the tasks list window ∗ **File** - **New Project** - *NetBeans Platform Application* in the *NetBeans Modules* \* *Modules* → **Add New** 

# Modularity

#### Overview

- ∗ Modules are an extension of Java packaging
- ∗ Based on OSGi
- ∗ Life cycle management
- ∗ Allow explicit import/export (information hiding)
- ∗ Dependency management (No cyclic dependencies)
- ∗ Versioning
- ∗ Dynamic Service Infrastructure (to reduce direct dependencies)
- ∗Plugins

#### Overview

Module System

- ∗ Recognizes & Loads Components at runtime
- ∗ Resolves versions & dependencies
- ∗ Adds/removes/refreshes Components
- ∗ Provides
	- ∗ Information Hiding
	- ∗Infrastructure for loosely coupled communication

#### Module dependencies

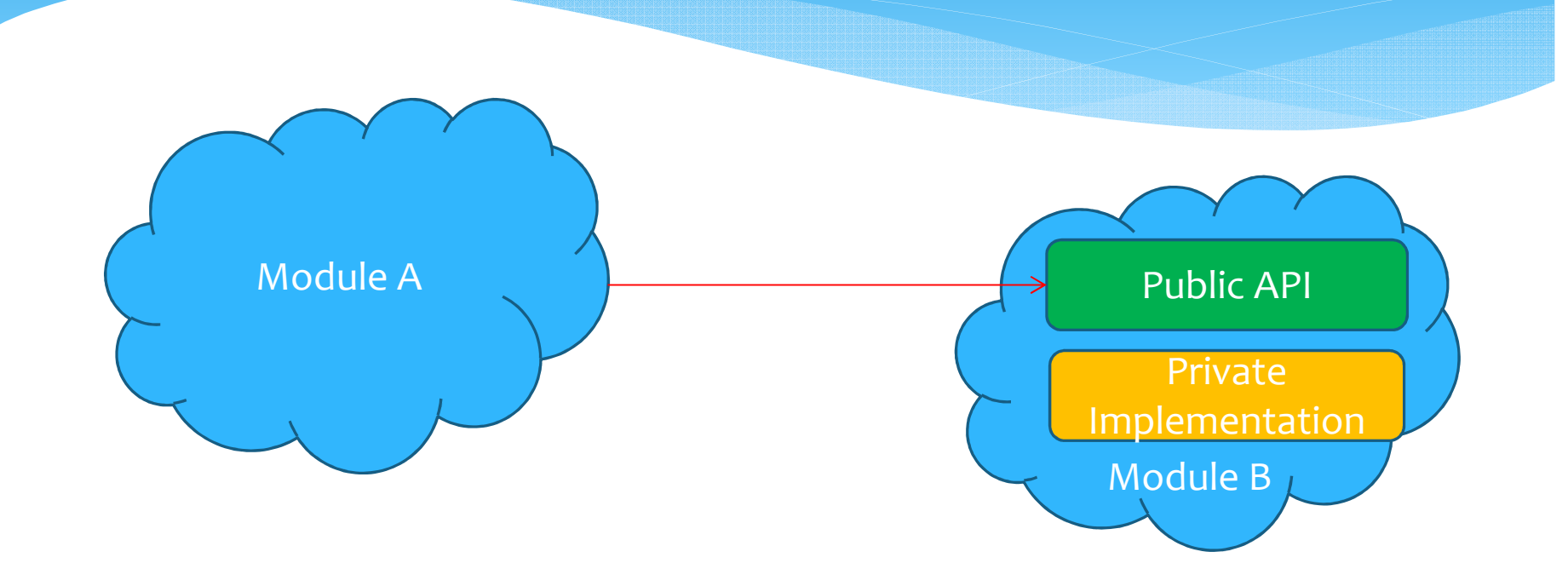

#### Window API

#### Overview

- ∗ TopComponents <sup> $\Leftrightarrow$ </sup> JPanels<br>\* Pefault Besitian (Mede) ded
- ∗ Default Position (Mode) defined declaratively
- ∗ Grouping, docking, sliding, dragging
- ∗ Life cycle (opened, showing, closing, closed... )

## Window System

- ∗ Window System is responsible for display and management of windows
- ∗ Typical feature requests:
- ∗ Persistent resizing, closing and moving
- ∗ Docking and undocking
- ∗ Minimizing (sliding)
- ∗ Persistence (State, Layout)
- ∗ Plugins should be able to add new Windows
- ∗ Selection Management

#### Main Classes

- ∗ TopComponent
- ∗ Mode
- ∗ TopComponentGroup
- ∗ WindowManager

#### TopComponent

- ∗ Base unit of the WindowSystem
- ∗ Extends JComponent
- ∗ Always displayed inside a Mode
- ∗ Managed by WindowManager
- ∗ Can react on Lifecycle Events

#### Mode

- ∗ A Container inside the Window System
- ∗ Can display multiple Windows in a tabbed view
- ∗ Created by WindowManager
- ∗Described by a XML file
- ∗ Controller of contained TopComponents
- ∗ Resizeable

#### TopComponentGroup

- ∗ Windows can be opened as groups
- ∗ Typical in Document centric applications (main document + detail views, project views,...)
- ∗ Complex logic

#### WindowManager

∗ Creates and Manages Modes, and Groups ∗ Has methods for finding it's components

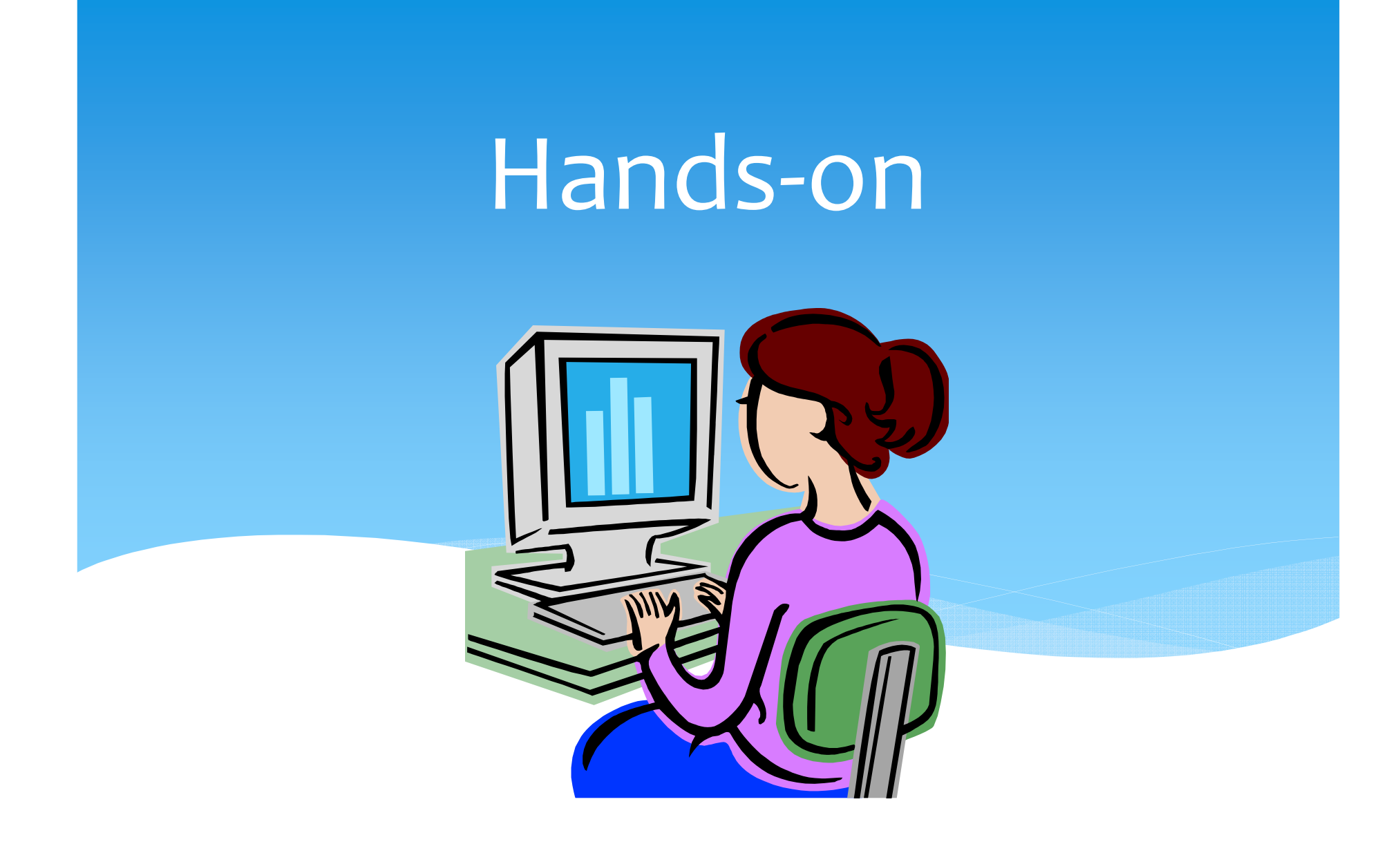

#### 1st Step: UI Prototype Steps to followDefines how an

1. Design the tasks list window∗ New → Window TasksTopComponent.javaTasksTopComponent.formTasksTopComponentSetti TasksTopComponentWstcref

instance of TasksTopComponent is created

 the particular Mode, and sets it's initial stateties the TasksTopComponent to

#### TasksTopComponent

@ConvertAsProperties(dtd <sup>=</sup>"-

//todo.view//Tasks//EN", autostore = false)

@TopComponent.Description(preferredID <sup>=</sup>

"TasksTopComponent",

//iconBase="SET/PATH/TO/ICON/HERE", persistenceType

= TopComponent.PERSISTENCE\_ALWAYS)

@TopComponent.Registration(**mode = "editor"**,

#### **openAtStartup = true**)

```
@ActionID (category = "Window", id =
```
"todo.view.TasksTopComponent")

 $\theta$ ActionReference(path = "Menu/Window" /\*, position = 333 \*/)

@TopComponent.OpenActionRegistration(displayName <sup>=</sup>

```
"#CTL TasksAction", preferredID =
```

```
"TasksTopComponent")
```
15/9/2012 NetBeans RCP - John Kostaras - JavaCrete 2012 <sup>26</sup>

### Positioning (Modes)

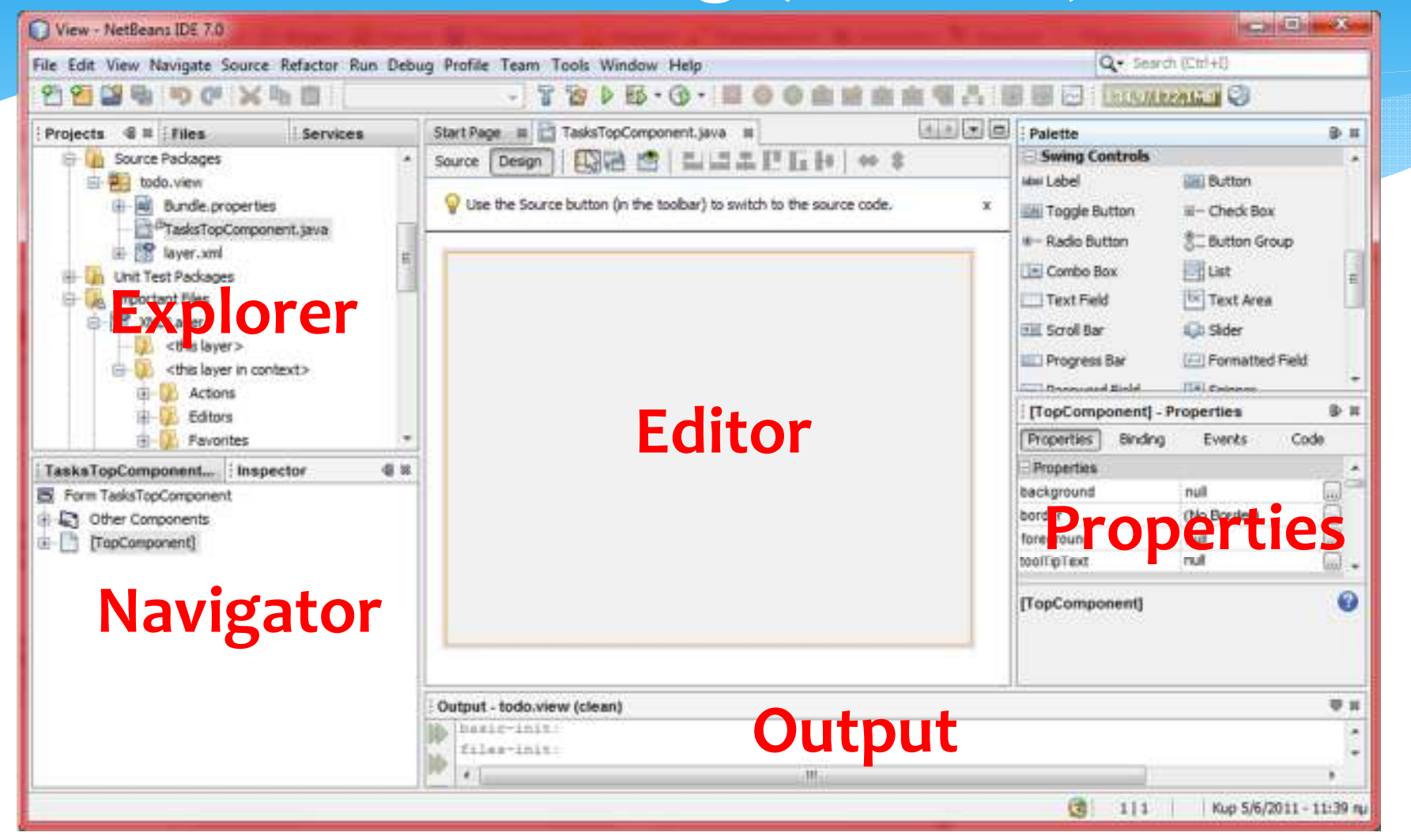

15/9/2012 NetBeans RCP - John Kostaras - JavaCrete 2012 <sup>27</sup>

## TodoRCP

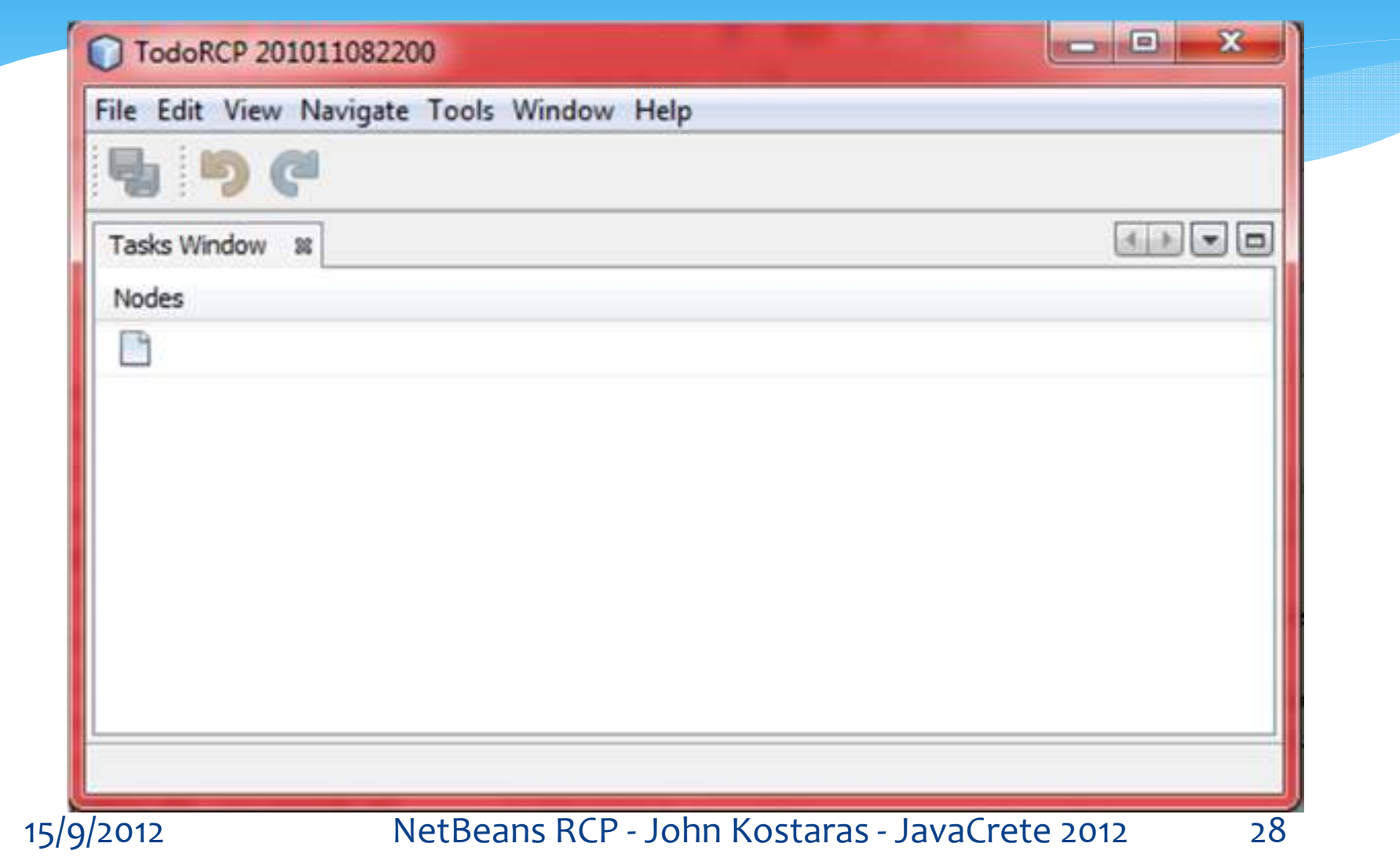

#### Persistence Modes

#### Persistence

- ∗ Last state of TopComponent is saved (opened/closed) depending on persistence type
- ∗ Skeleton Code for persisting form data created by wizard
- Persistence Modes
- ∗ PERSISTENCE\_ALWAYS
- ∗ PERSISTENCE\_NEVER
- ∗ PERSISTENCE\_ONLY\_OPENED

#### Lifecycle

componentOpened() → open (≠ visible) componentShowing() → visible componentActivated() → has input focus componentDeactivated() → loses input focus componentHidden() → not shown anymore componentClosed() → h<mark>as been closed</mark>

#### WindowManager

- ∗ findTopComponent(String id)
- ∗ findMode(String id)
- ∗ findMode(TopComponent tc)
- ∗ findTopComponentGroup(String name)
- ∗ getMainWindow()
- ∗ getRegistry()

# The Swing way

- ∗ Different Models for different views
	- ∗ TreeModel
	- ∗ ListModel
	- ∗ ComboBoxModel
- ∗ Different Renderers
	- ∗ ListCellRenderer
	- ∗ TableCellRenderer

#### The RCP way

- ∗ ExplorerManager (Model-Controller)
- ∗ Node (Model wrapper)
- ∗ Views

#### Nodes

- ∗ Nodes are the *presentation layer*
- ∗ Nodes are **Hierarchical**
- ∗ Nodes *wrap* Objects and make them UI friendly

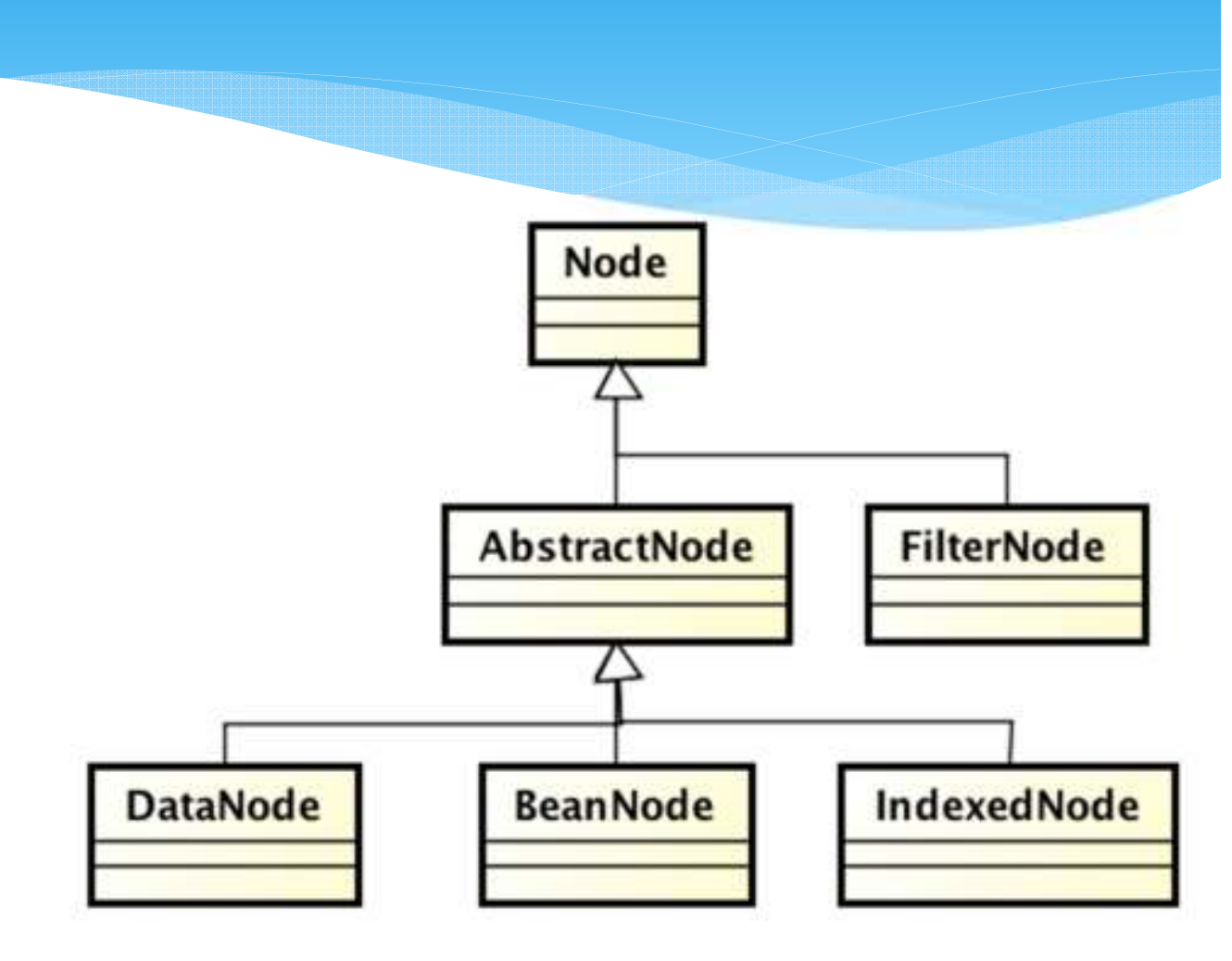

#### Explorer Views

∗ BeanTreeView ∗ ContextTreeView + ListView∗ IconView, MenuView∗ ChoiceView ∗ OutlineView∗ PropertySheet

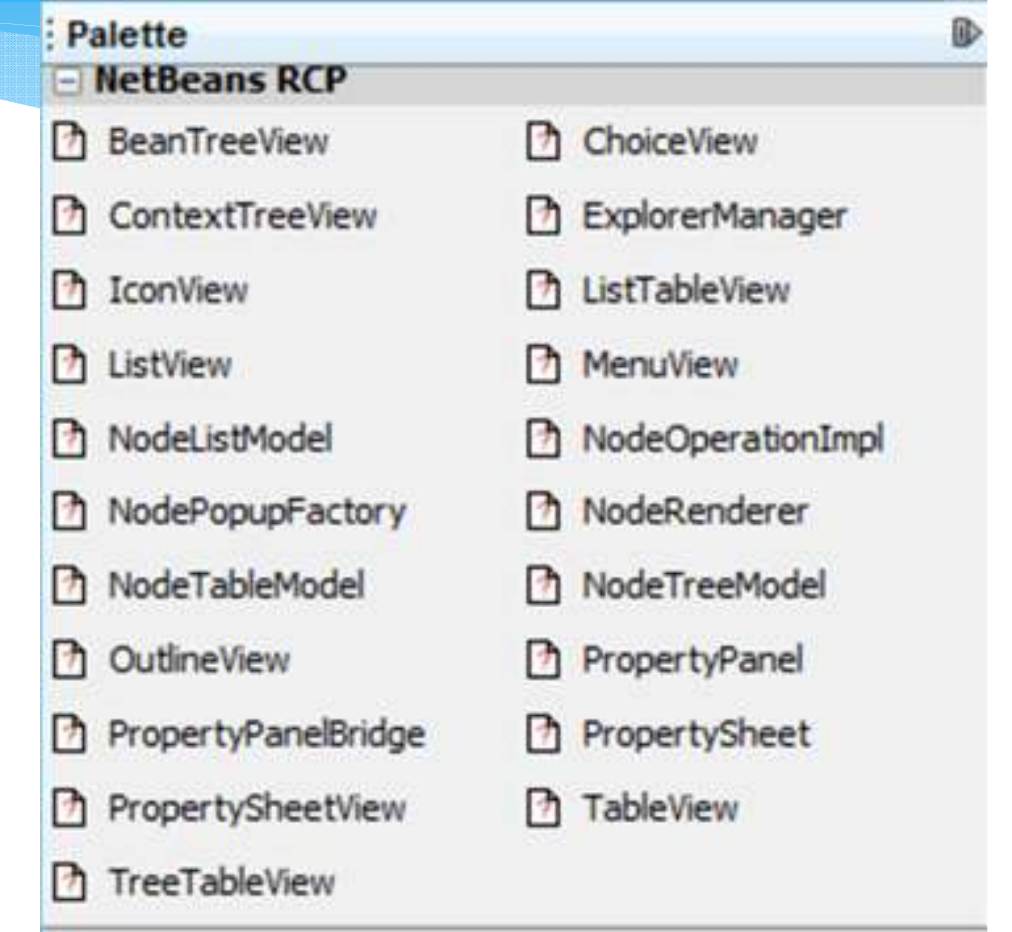

#### Views' Features

- ∗ Most Views are JScollPanes with preset View-Component
	- ∗ Except ChoiceView
- ∗ You don't set the Model of a view yourself
	- ∗ View searches it's model via the Swing-Component-Hierarchy (ExplorerManager.Provider)
- ∗ Views use Node-Wrappers for visualising nodes
	- ∗ For Optimization Reasons that's important when writing custom renderers.
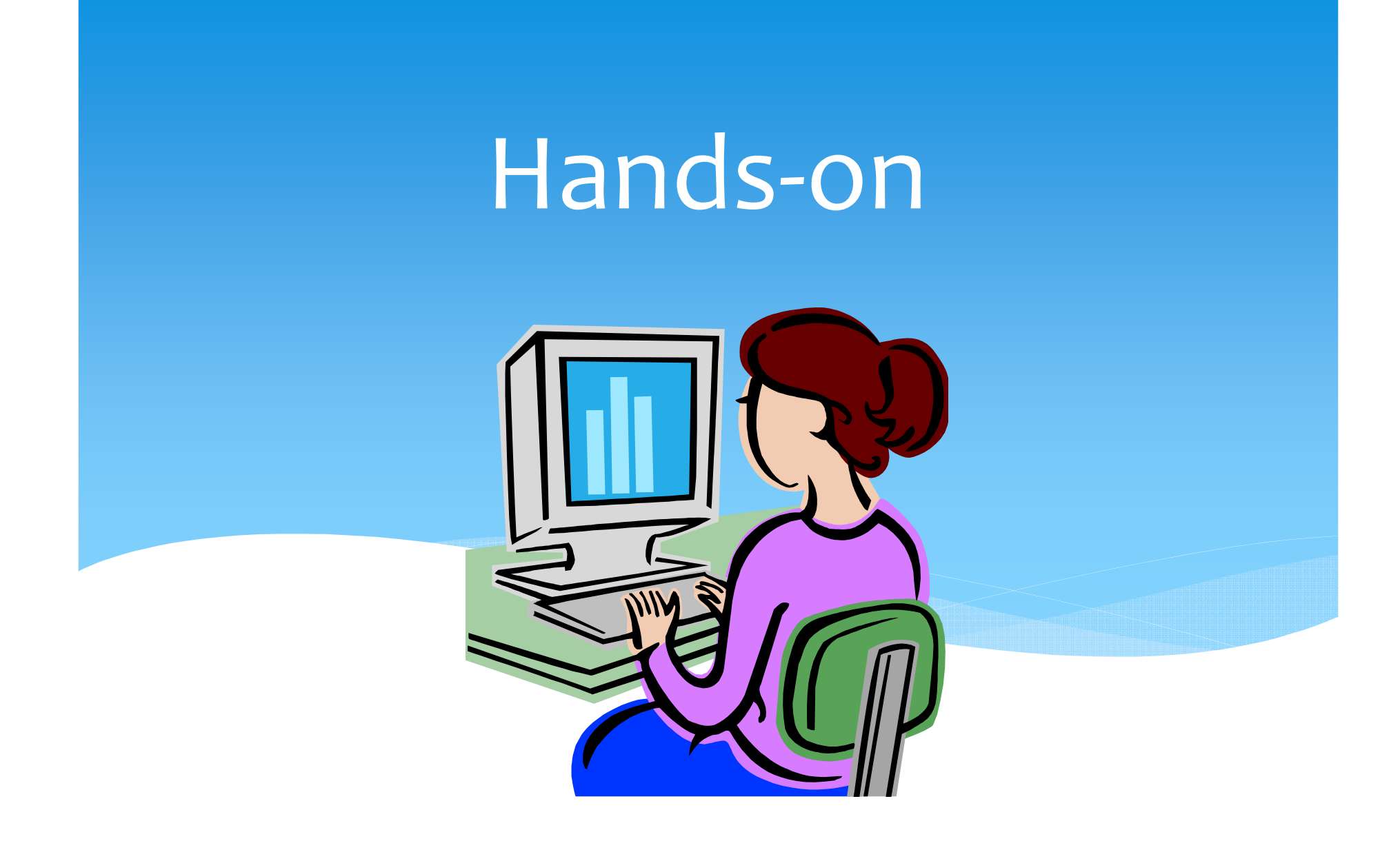

#### layer.xml

- ∗ *Important Files* -> *XML Layer* -> *<this layer in context>* -> *Menu Bar*
- ∗ The XML Layer is a file named layer.xml and each module has one. NetBeans RCP combines all  $\texttt{layer}$  .  $\texttt{xmls}$  during runtime and creates what is called the *central registry* of the application.

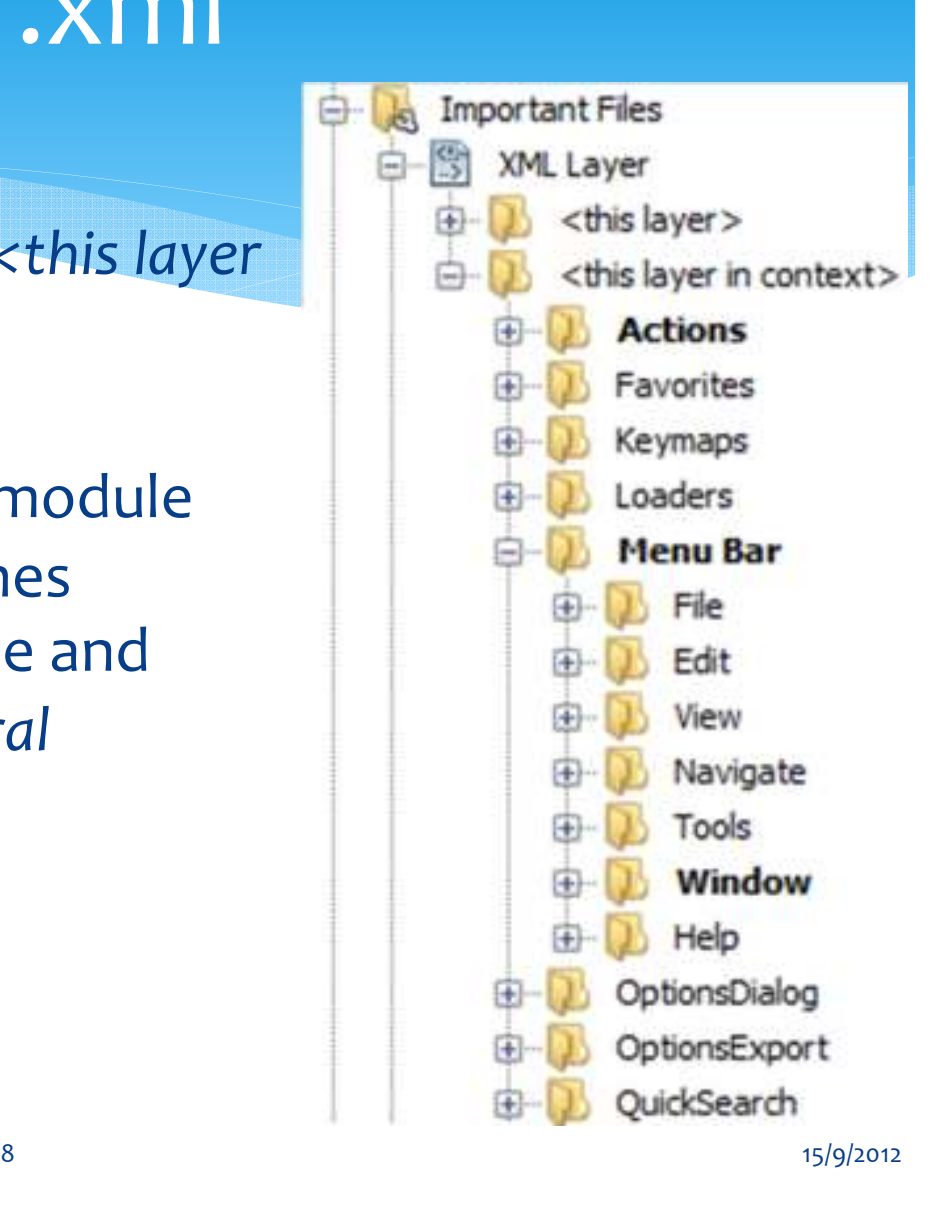

#### OutlineView

OutlineView ov = (OutlineView)outlineView; //Set the columns of the outline view,

//using the name of the property

//followed by the text to be displayed in the //column header:

ov.setPropertyColumns("priority", "Priority", "description", "Task", "alert", "Alert", "dueDate", "Due Date"); //Hide the root node, since we only care about //the children: ov.getOutline().setRootVisible(false); ov.getOutline().getColumnModel().removeColumn(ov.getOutline().getColumnModel().getColumn(0));

## **TodoRCP**

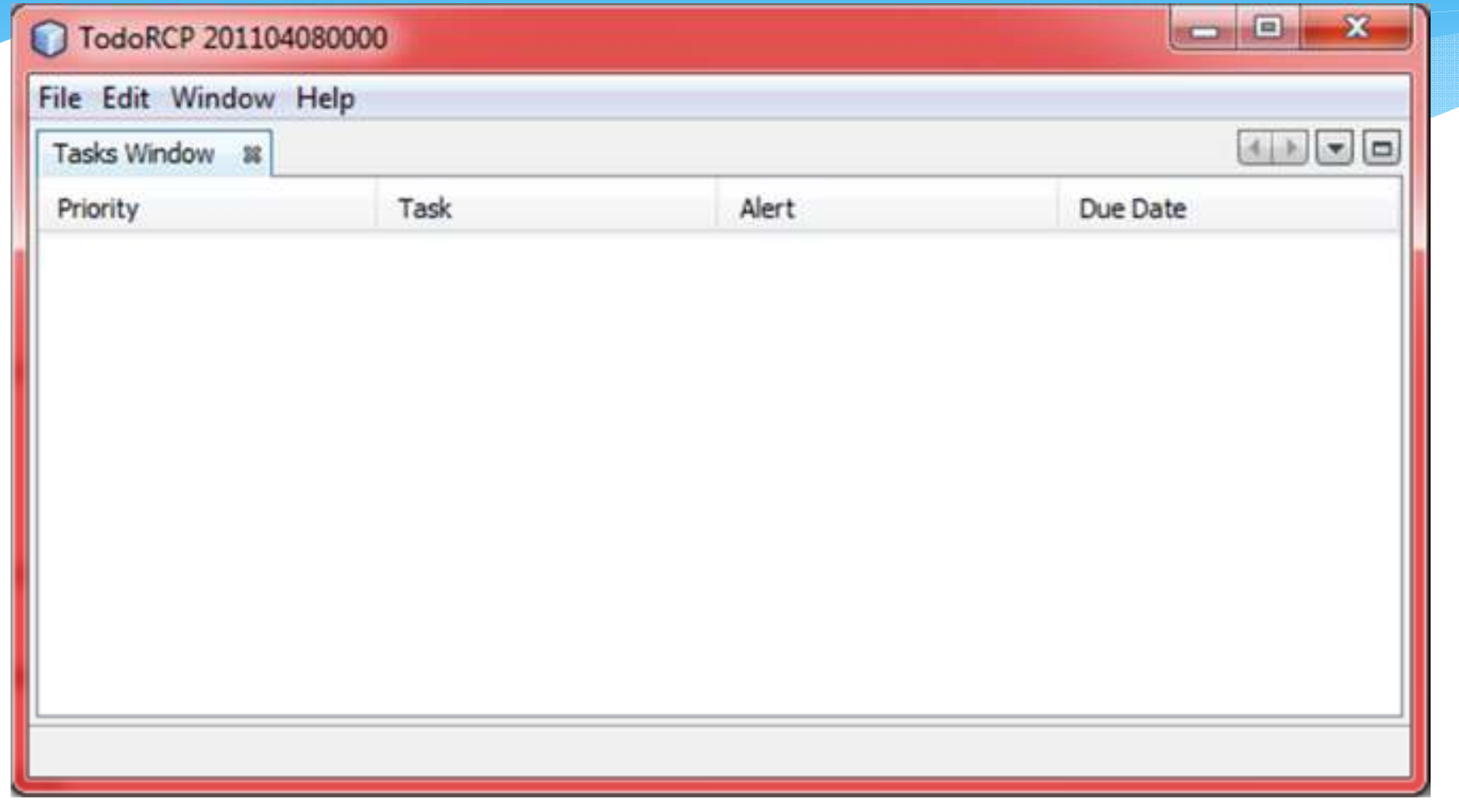

# Hands-onTaskNode

package todo.view;

import java.beans.IntrospectionException; import org.openide.nodes.BeanNode;

class TaskNode extends BeanNode { public TaskNode(Object bean) throwsIntrospectionException { super(bean); }

}

# Children

- ∗ Nodes can have Sub-Nodes
- ∗ Sub-Nodes are managed via special Container-Objects: org.openide.nodes.Children
- ∗ Children is **Container** and Node-**Factory**
- ∗Different implementations for different purposes
- ∗ Children.Keys (extends Children.Array)
	- ∗ Asynchronous creation via ChildFactory
	- ∗ Children.SortedMap (extends Children.Map)
	- ∗Children.SortedArray (extends Children.Array)
- ∗ Nodes without Sub-Nodes return Children.LEAF

# ChildFactory

- ∗ Finding and creating objects for Sub-Nodes can take a while
	- ∗ e.g.: Files on a remote server
- ∗ Better to create Children-Objects asynchronously
- ∗ ChildFactory is a Factory, that can create the data (keys) threadsafely and asynchronously
- ∗ Static method Children.create (ChildFactory, asynchronous) creates a Children-Container from a ChildFactory
- ∗ Beware: Creation of Nodes happens on Event-Dispatcher Thread again (GUI Blocking!) => must be fast!
- ∗ Use ChildFactory instead of Children.Keys
	- ∗ Doing this it's easy to switch to asynchronous creation when needed

# Hands-on TaskChildFactory

```
package todo.view; 
class TaskChildFactory extends ChildFactory<Task>{ 
  @Override 
protected boolean createKeys(final List<Task> 
toPopulate) {
```

```

final GregorianCalendar cal = new 
GregorianCalendar(TimeZone.getTimeZone("Europe/Belgium"));
```

```
cal.set(2012, Calendar.JULY, 2, 10, 00, 00); toPopulate.add(new Task(1, "Hotel Reservation", 1,
cal.getTime(), true));return true;}...}
```
# Hands-onTaskChildFactory (cont.)

```
@Override
```
...

```
protected Node createNodeForKey(final Task
key) {
```

```

TaskNode taskNode = null; 
    try { 
     taskNode = new TaskNode(key); 
    } catch (IntrospectionException ex) { 
Exceptions.printStackTrace(ex); } return taskNode; }
```
# Hands-on ExplorerManager

public final class TasksTopComponent extends TopComponent

implements ExplorerManager.Provider {

private static final ExplorerManager EM = new ExplorerManager();

public TasksTopComponent() { ...

EM.setRootContext(new **AbstractNode(Children.create(new TaskChildFactory(), true))**);

} ...

@Override public ExplorerManager getExplorerManager() { return EM; }

# Lookup API

#### Problem statement

- ∗ Modules developed by independent groups or individuals must be able to communicate
	- ∗ Extensibility: Third parties can provide (alternative) implementations for services (e.g. algorithms)
	- ∗ Dynamics: Services can be added (& replaced) at Runtime
	- ∗ Loose Coupling: depend on Interface instead of Implementation

#### Dependency Reduction

- How does the client find the implementation?
	- ∗ Spring uses *dependency injection* or *inversion of control* via its xml files
- ∗ Java 6 uses a Query-basedapproach, the ServiceLoader:

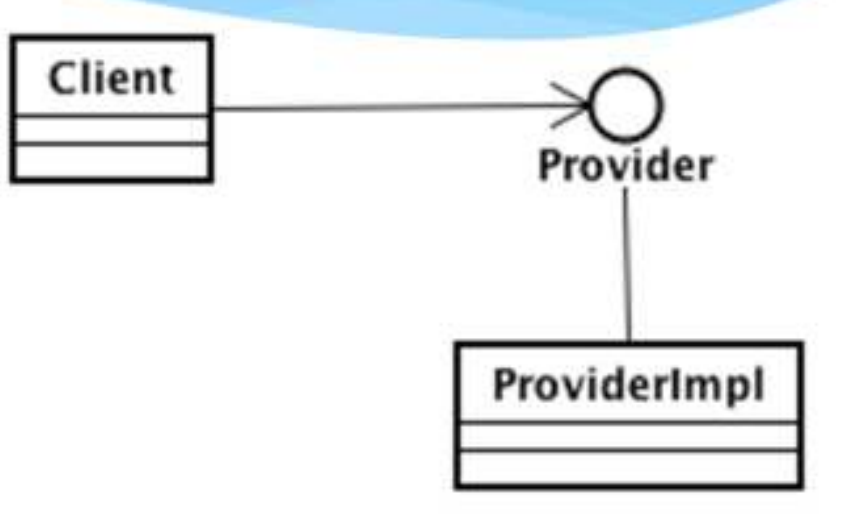

ServiceLoader<Provider> serviceLoader <sup>=</sup> ServiceLoader.load(Provider.class); for (Provider provider : serviceLoader) { return provider; }

### ServiceLoader

The ServiceLoader has a number of problems:

- ∗ it isn't dynamic (you cannot install/uninstall a plugin/service at runtime)
- ∗ it does all service loading at startup (as a result it requires longer startup time and more memory usage)
- ∗ it cannot be configured; there is a standard constructor and it doesn't support factory methods
- ∗ it doesn't allow for ranking, i.e. we cannot choosewhich service to load first

### ServiceProvider

- ∗ Netbeans introduces a new way to accomplish loose coupling, the ServiceProvider:
- @ServiceProvider(service = Provider.class)

public class ProviderImpl implements Provider { }

∗ Netbeans creates a text file package.Provider inside build/classes/META-INF/services/ folder of the module which contains the fully qualified names of the  $\mathsf{implementation}$  classes, e.g.  $\mathsf{package}$  .  $\mathsf{ProviderImpl}$ 

## Lookup API

- ∗ But how does the client find the implementation?
- ∗ The client looks in the *default* lookup for the interface.
- ∗ The *default* Lookup is a Lookup that evaluates the service declarations in the  $\texttt{META-}$ INF/services **folder.**
- ∗ It is callable through the Lookup.getDefault() method. By asking for a service interface in this way, you receive instances of implementing classes  ${\sf registered}$  in the <code>META–INF/services</code> folder.

# Lookup API (cont.)

∗ A lookup is a map with class objects as keys and sets of instances of these class objects as values, i.e.

Lookup = Map<Class, Set<Class>>, e.g.

Map<String, Set<String>> or

Map<Provider, Set<Provider>>

∗ Netbeans provides a number of methods to access a lookup: **Provider provider=Lookup.getDefault().lookup(Provider.class);** provider.aMethod();

∗ or if you have more than one implementations of Provider: Collection <? extends Provider> providers = Lookup.getDefault().lookupAll(Provider.class); for (Provider provider : providers) { }

15/9/2012 NetBeans RCP - John Kostaras - JavaCrete 2012 <sup>53</sup>

#### ServiceProvider pros

- ∗ dynamic, so you can plugin/unplug modules while your application is running
- ∗ it doesn't load all services at startup
- ∗ allows you to set priorities (with the position attribute), e.g.:
- @ServiceProvider(service=Provider.class, position=1)

### Lookup Listener

```
Lookup services = Lookup.getDefault();
Lookup.Result<Task> result =
       services.lookupResult(Task.class);
result.addLookupListener(new LookupListener() {@Override
public void resultChanged(LookupEvent event) {
  Lookup.Result result = (Result) 
event.getSource();
Collection c = result.allInstances();...}
});
```
### Examples of Lookups

- ∗ ServiceProvider (default Lookup)
- ∗ Each Window (TopComponent) has a Lookup
- ∗ Nodes have Lookups
- taskNode.getLookup().lookup (Task.class);
- ∗ With a Proxy it's simple to connect the TopComponent-Lookup with the Lookup of Nodes
	- ∗ TopComponent.associateLookup
- ∗ Via ExplorerManager selection of Nodes is controlled(Selection-Management).
	- ∗ TopComponent implements ExplorerManager.Provider

#### Important Lookups

- ∗ Services: *Lookup.getDefault()*
- ∗ Selection:
- Utilities.actionsGlobalContext()
- ∗ Lookups of UI Objects:
	- \* Contain dynamic "Capabilities"

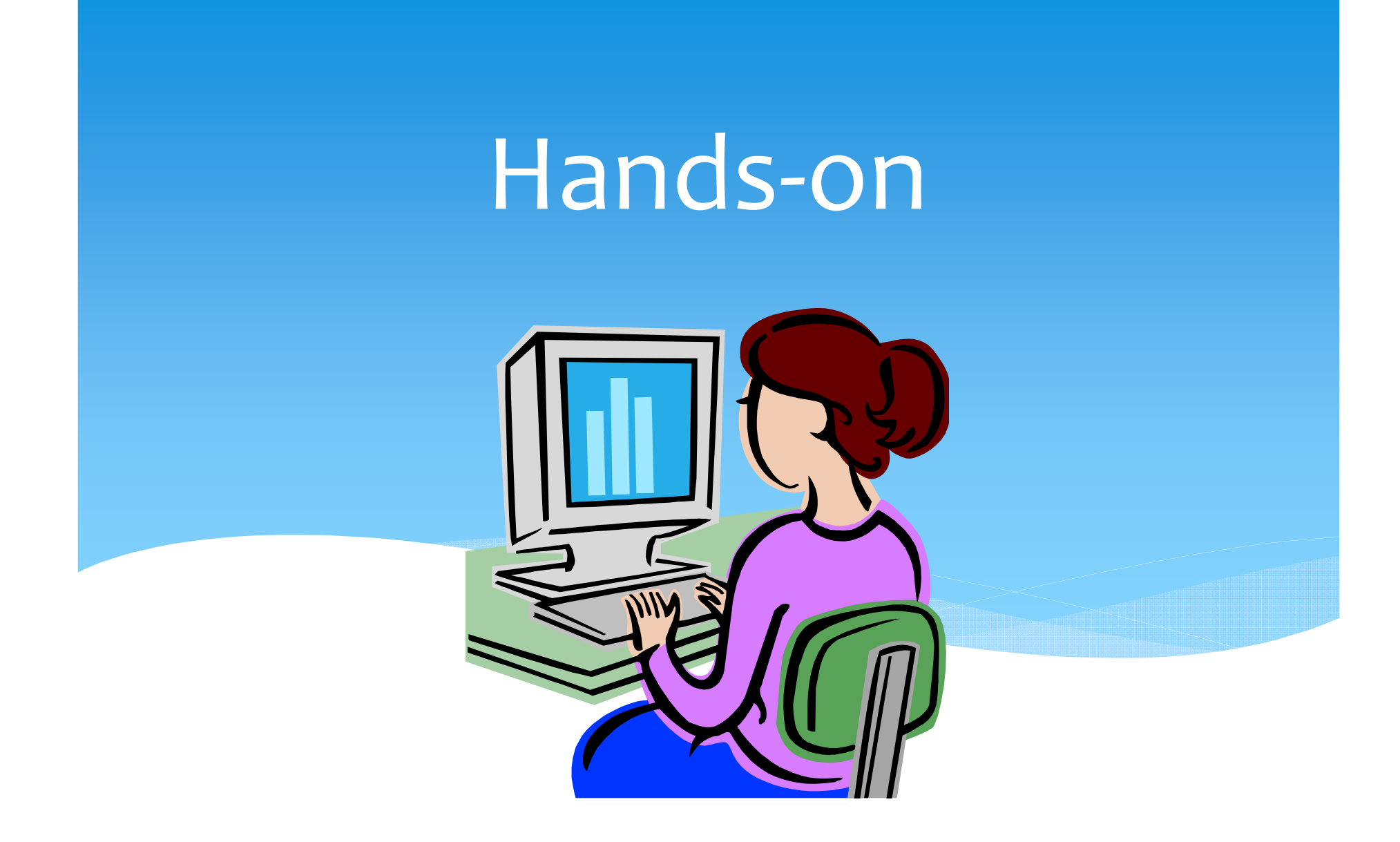

#### Status Bar

```
@ServiceProvider(service=StatusLineElementProvider.class, position=1) public class StatusBar implements
StatusLineElementProvider { 
  @Overridepublic Component 
getStatusLineElement() { return new JLabel("Todo - Task List"); 
  } }15/9/2012
```
## Actions API

#### Overview

- ∗ Based on Swing Actions
- ∗ Actions are registered declaratively via annotations
- ∗ Global Actions
- ∗ Menus, Toolbars, etc.
- ∗ Keybindings
- ∗ Context sensitive Actions
- ∗ Custom Views: Presenter

# Swing Actions Framework & **NetBeans**

- ∗ NetBeans Actions API is based on Swing Action Framework
- ∗ Actions can simply implement Action or AbstractAction
- ∗ NetBeans also supplies some base classes to use:
	- ∗ **Standard presenters for menu bar, toolbar and popup menus**
	- ∗ **Simple to add Icons & customizable Keybindings**
	- ∗ **Simpler asynchronous execution**
	- ∗**Context sensitive Actions**

# Action Registry

- ∗ Actions are registered in a central registry (Layer file)
- ∗ Only one instance is generated
- ∗ Can be reused in different contexts (e.g. Menu bar & Toolbar)
- ∗ Can be accessed from different Modules
- ∗ Because all actions are registered in the same way, users can configure Toolbars
- ∗ Actions can be declaratively added in different places
	- ∗ Menus
	- ∗ Toolbars
		- ∗ Context Menus of Explorer
		- ∗ **Folders**
		- ∗ **File**

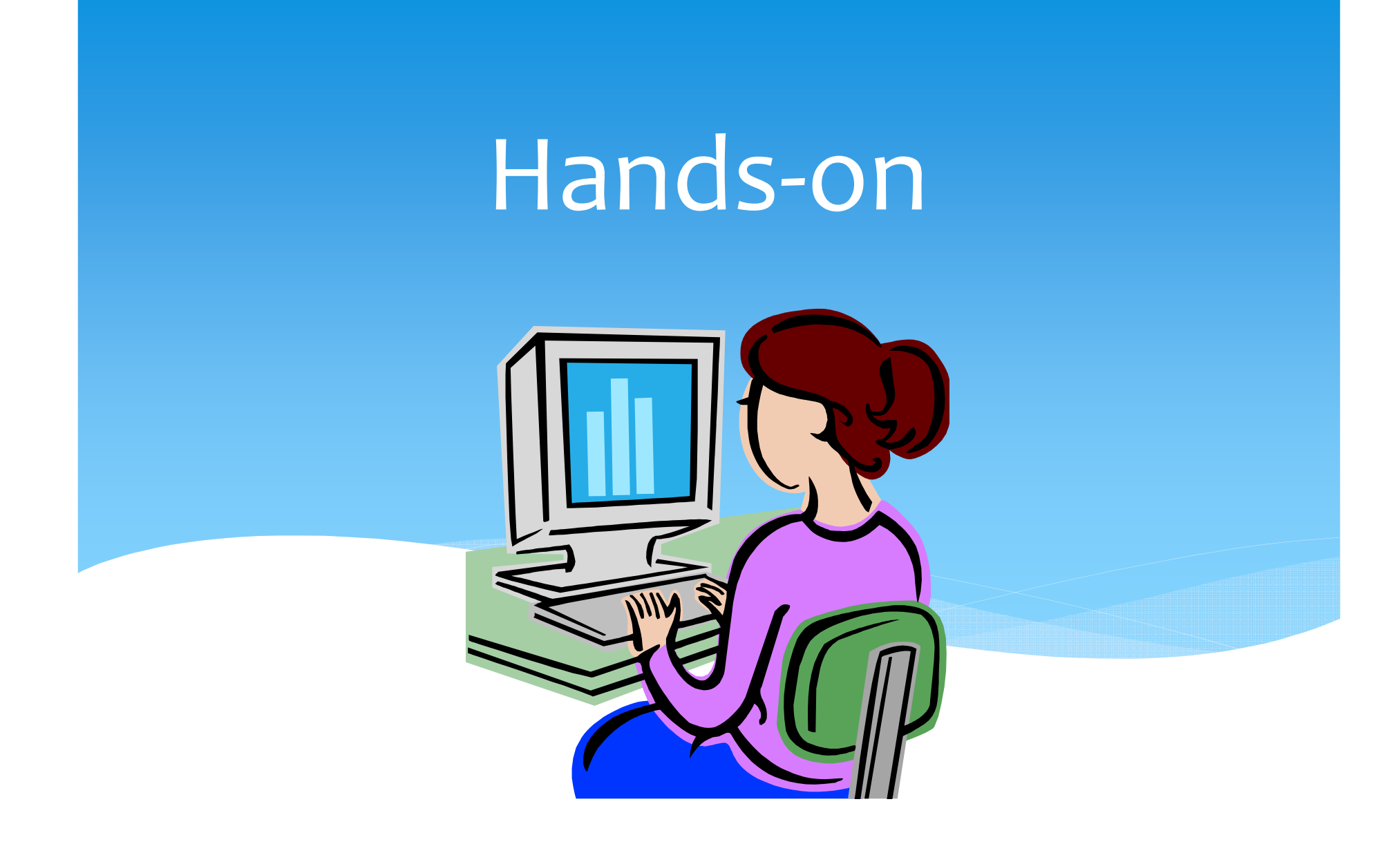

### Global Action

package todo.controller.edit;

@ActionID(category <sup>=</sup>"Edit",

- id = "todo.controller.edit.AddTaskAction") @ActionRegistration(iconBase <sup>=</sup> "todo/controller/edit/add\_obj.gif", displayName <sup>=</sup> "#CTL\_AddTaskAction")
- @ActionReferences({
- @ActionReference(path="Menu/Edit", position=10),
- @ActionReference(path="Toolbars/Edit", position=10),
- @ActionReference(path="Shortcuts", name="Insert") })
- @Messages("CTL\_AddTaskAction=Add Task...")
- public final class AddTaskAction implements ActionListener {

public void actionPerformed(ActionEvent e) { }}

#### Context Action

```
package todo.controller.edit;
```

```
@ActionID(category ="Edit",
```

```
id = "todo.controller.edit.EditTaskAction") @ActionRegistration(iconBase =
"todo/controller/edit/configs.gif", displayName =
"#CTL_EditTaskAction")
```

```
@ActionReferences({
```

```
\thetaActionReference(path = "Menu/Edit", position = 20),
\thetaActionReference(path = "Toolbars/Edit", position =
20),
```

```
\thetaActionReference(path = "Shortcuts", name = "O-ENTER")
})
```

```
@Messages("CTL_EditTaskAction=Edit Task...")
```
public final class EditTaskAction implements ActionListener {

```
public void actionPerformed(ActionEvent e) { }}
              15/9/2012 NetBeans RCP - John Kostaras - JavaCrete 2012 66
```
## Context Action (cont.)

```
public final class EditTaskActionimplements ActionListener { 
  private final Task context; public EditTaskAction(Task context) { this.context = context; 
  }public void actionPerformed(
     ActionEvent e) {
  }}
```
### Context Action (cont.)

```
public final class MarkAsCompletedTaskActionimplements ActionListener {
```

```
private final List<Task> context;
```

```
public MarkAsCompletedTaskAction(List<Task> context) {
```

```
this.context = context;
```
}

 $15/9/2012$ 

}

```
}public void actionPerformed(ActionEvent e) {
```
for (Task task : context) { }

NetBeans RCP - John Kostaras - JavaCrete 2012 68

#### Wizard

- ∗ Registers Action in Layer
- ∗ Creates resource bundle entries (CTL\_MyAction)
- ∗ Registers Icons
- ∗ Registers key binding
- ∗ Creates default implementation

# Key-bindings

- ∗ Actions can be invoked by Keyboard-**Shortcuts** 
	- ∗ **D- <sup>→</sup> Ctrl**
	- ∗ **O- <sup>→</sup> Alt**
	- ∗ **S- <sup>→</sup> Shift**
	- ∗ **M- <sup>→</sup> Meta / cmd**

#### Menus

∗ The display of an Action can be customized using Presenters @Override:public JMenu getMenuPresenter() public JMenu getPopupPresenter()

public Component

getToolbarPresenter()

### Books

- ∗ Bourdeau T., Tulach J., Wielenga G., (2007), *Rich Client Programming, Plugging into the NetBeans Platform,* PrenticeHall.
- ∗ Petri J. (2009), *NetBeans Platform 6.9 Developer's Guide,* Packt Publishing.
- ∗ Bock H. (2012), *The Definite Guide to NetBeans Platform 7,* Apress.
- ∗ Myatt A. (2008), *Pro NetBeans IDE 6 Rich Client Platform Edition,* Apress.
- ∗ Toulach J. (2008), *Practical API Design Confessions of a Java Framework Architect,* Apress.
## References

- ∗ TodoRCP
- ∗ Netbeans Platform Tutorials
- ∗layerxml
- ∗ Geertjan's blog
- ∗ Toni Epple's blog
- ∗ Netbeans Lookups Explained!
- ∗ Anchialas' Java Blog
- ∗ NetBeans RCP Recipes

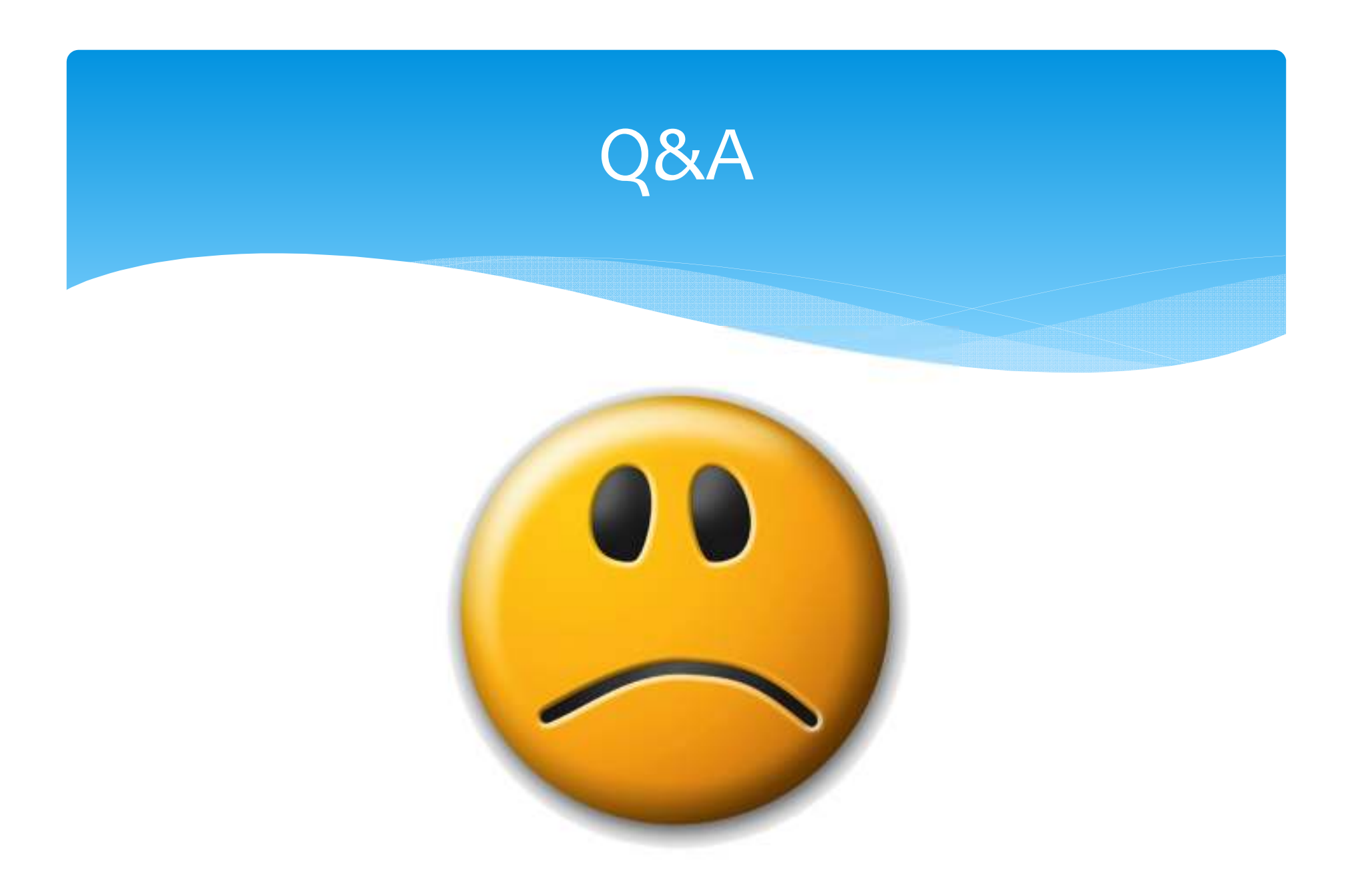